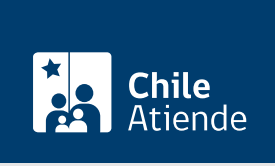

Información proporcionada por Comisión para el Mercado Financiero

# Consulta sobre acciones de un familiar fallecido para posesión efectiva

Última actualización: 23 enero, 2023

# Descripción

Permite obtener información sobre las acciones adquiridas por un familiar que falleció, con el propósito de realizar los trámites de la posesión efectiva.

Revise [más información](https://www.cmfchile.cl/portal/principal/613/w3-article-14668.html).

La consulta sobre acciones de un familiar fallecido se puede realizar durante todo el año en el sitio web y en las oficinas de la Comisión para el Mercado Financiero (CMF); en regiones, puede consultar en las oficinas del SERNAC .

¿A quién está dirigido?

Todas las personas.

¿Qué necesito para hacer el trámite?

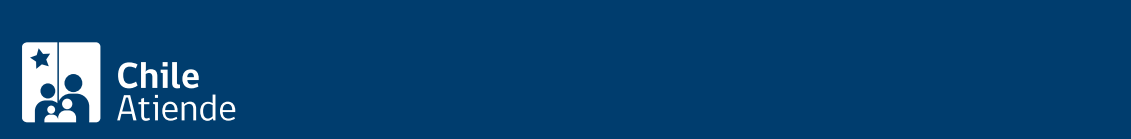

- **[Certificado de defunción](/var/www/chileatiende/public/fichas/4680-certificado-de-defuncion-para-todo-tramite) de función de las acciones.**
- [ClaveÚnica,](/var/www/chileatiende/public/fichas/11331-obtener-la-clave-unica) si lo hace de forma online.

#### Si la consulta la realiza :

- El cónyuge : [certificado de matrimonio.](/var/www/chileatiende/public/fichas/4682-certificado-de-matrimonio-para-todo-tramite-con-inscripciones)
- El conviviente civil : [certificado Acuerdo de Unión Civil,](/var/www/chileatiende/public/fichas/45196-certificado-de-acuerdo-de-union-civil-auc) al día.
- El hijo : [certificado de nacimiento.](/var/www/chileatiende/public/fichas/9380-certificado-de-nacimiento-para-todo-tramite)
- El padre o la madre : [certificado de nacimiento](/var/www/chileatiende/public/fichas/9380-certificado-de-nacimiento-para-todo-tramite) de su hijo.
- El hermano : [certificado de nacimiento](/var/www/chileatiende/public/fichas/9380-certificado-de-nacimiento-para-todo-tramite) de la persona que realiza la consulta y del titular que falleció.
- El sobrino : [certificado de nacimiento](/var/www/chileatiende/public/fichas/9380-certificado-de-nacimiento-para-todo-tramite) de la persona que realiza la consulta y [certificado de nacimiento](/var/www/chileatiende/public/fichas/9380-certificado-de-nacimiento-para-todo-tramite) de su padre o la madre (según corresponda), donde aparezcan los nombres de los padres de éste y del tío fallecido.
- El nieto : [certificado de nacimiento](/var/www/chileatiende/public/fichas/9380-certificado-de-nacimiento-para-todo-tramite) de la persona que realiza la consulta y [certificado de nacimiento](/var/www/chileatiende/public/fichas/9380-certificado-de-nacimiento-para-todo-tramite) de su padre o madre (según corresponda), donde aparezca como padre o madre de éste el titular que falleció.
- Si no existe parentesco : copia del testamento.

# ¿Cuál es el costo del trámite?

No tiene costo.

# ¿Cómo y dónde hago el trámite?

En línea:

- 1. Reúna los antecedentes requeridos.
- 2. Haga clic en "ir al trámite en línea".
- 3. Una vez en el sitio web de la institución, haga clic en "ClaveÚnica", complete su RUN y clave, y haga clic en "autenticar". Si no la tiene, [solicítela](/var/www/chileatiende/public/fichas/11331-obtener-la-clave-unica).
- 4. En la opción consultas, seleccione "acciones" y luego "heredero para posesión efectiva".
- 5. Complete la información solicitada, adjunte los documentos requeridos, y haga clic en "enviar".
- 6. Como resultado del trámite, habrá realizado la consulta, cuya respuesta podrá obtener a través de correo electrónico.

Importante: consulte el estado de su trámite en el [sitio web de la CMF.](http://www.cmfchile.cl/mascerca/601/w3-article-663.html)

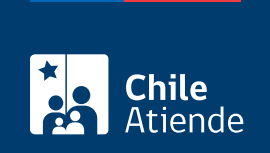

## En oficina:

- 1. Reúna los antecedentes requeridos.
- 2. Diríjase a:
	- La oficina de partes de la Comisión para el Mercado Financiero (CMF), ubicada en [avenida](http://goo.gl/maps/JtU6v) [Libertador Bernardo O'Higgins 1449, torre 1, piso 1, Santiago](http://goo.gl/maps/JtU6v).
	- En regiones, a la [oficina del Servicio Nacional del Consumidor \(SERNAC\)](http://www.sernac.cl/oficinas-del-sernac-en-regiones-de-chile/) más cercana, para su derivación a la CMF.
- 3. Explique el motivo de su visita: consultar sobre las acciones de un familiar fallecido.
- 4. Entregue los antecedentes requeridos.
- 5. Como resultado del trámite, habrá realizado la consulta, cuya respuesta podrá obtener a través de una carta tradicional o correo electrónico.

Importante : consulte el estado de su trámite en el [sitio web de la Comisión para el Mercado Financiero](http://www.cmfchile.cl/mascerca/601/w3-article-663.html) [\(CMF\).](http://www.cmfchile.cl/mascerca/601/w3-article-663.html)

### Correo:

- 1. Reúna los antecedentes requeridos.
- 2. Envíelos en un sobre a la Comisión para el Mercado Financiero (CMF), ubicada en avenida Libertador Bernardo O'Higgins 1449, torre 1, piso 1, Santiago.
- 3. Como resultado del trámite, habrá realizado la consulta, cuya respuesta podrá obtener a través de una carta tradicional.

Importante: consulte el estado de su trámite en el [sitio web de la CMF.](http://www.cmfchile.cl/mascerca/601/w3-article-663.html)

### Link de trámite en línea:

[https://www.chileatiende.gob.cl/fichas/28632-consulta-sobre-acciones-de-un-familiar-fallecido-para](https://www.chileatiende.gob.cl/fichas/28632-consulta-sobre-acciones-de-un-familiar-fallecido-para-posesion-efectiva)[posesion-efectiva](https://www.chileatiende.gob.cl/fichas/28632-consulta-sobre-acciones-de-un-familiar-fallecido-para-posesion-efectiva)